## (CGI)メール送信フォーム

当社のホームページでは、当社提供のCGIがご利用いただけます。「メール送信フォーム」は、 ホームページ上から直接メールを送信させるCGIです。ホームページの訪問者がホームページ上 からお客様宛にメールを送ることができます。

◆メール送信フォームは、携帯電話ではご利用いただけません。

●メール送信フォームの設置イメージ

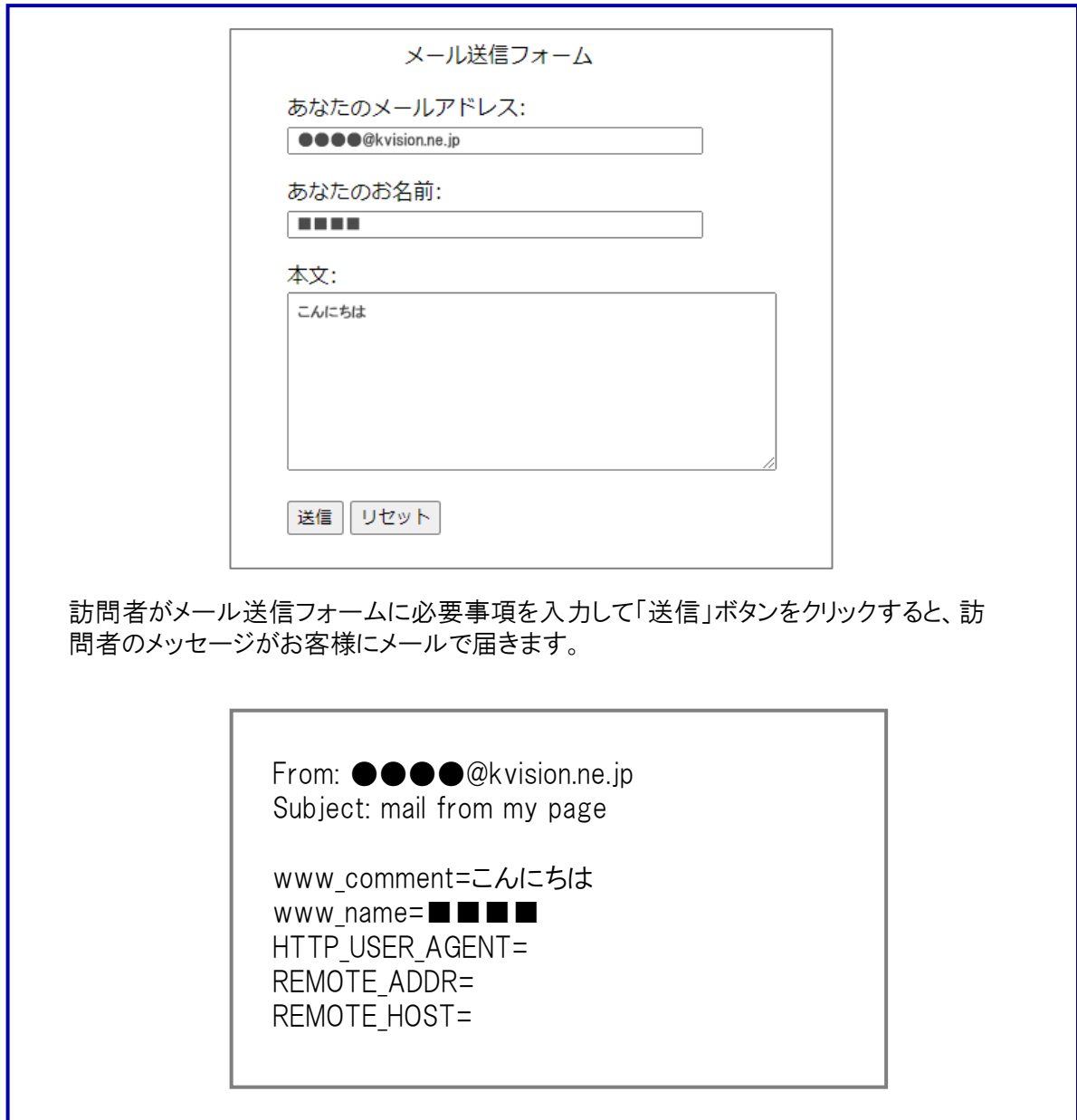

●HTMLファイルの記述

メール送信フォームを設けるページのファイルに、下記のHTMLソース(例)を挿入してください。

<form method="post" action="http://cgi01.kvision.ne.jp/cgi-bin/uncgi/query.cgi"> <input type="hidden" name="tomail" value="送信先メールアドレス"> <input type="hidden" name="submail" value="mail from my page"> <p>あなたのメールアドレス:<br>  $\langle$ input type="text" name="fromail" size="40"> $\langle$ /p> <p>あなたのお名前:<br>  $\langle$ input type="text" name="name" size="40"> $\langle$ /p> <p>本文:<br> <textarea name="comment" rows="10" cols="50"></textarea></p>  $\langle p \rangle$ <input type="submit" value="送信"> <input type="reset" value="リセット">  $\langle$ /n $\rangle$ </form>

送信先メールアドレスの部分には、メール送信フォームからのメールを受信するお客様のメール アドレスを入力してください。

●メール送信フォームのページ作成のポイント&注意点

メール送信フォームに半角カタカナが入力された場合は、文字化けや入力データが壊れるおそ れがあります。半角カタカナを入力しないよう、メール送信フォームで注意を促すことをお勧めしま す。

<input> タグにおける name パラメータの tomail と fromail にメールアドレス以外を入力された場 合は、エラーになります。

上記HTMLソース(例)のように<input>でname="endmail"を指定していない場合は、訪問者が「送 信」ボタンをクリックすると "ご協力ありがとうございました" というメッセージとともに、メール送信 フォームへ戻るリンクが表示されます。

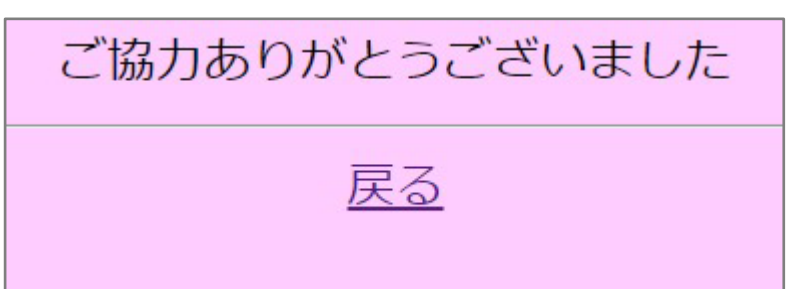

endmail指定が無く、送信ボタンをクリックした後に表示される画面

<input type="hidden" name="endmail" value="thanks.html">を指定した場合は、訪問者が 「送信」ボタンをクリックした後の表示ページを変更できます。 ("thanks.html"に該当するHTMLファイルは必ずお客様のドキュメントルートに配置してください。な お、このファイルの設置とファイル名は任意です。)

この場合は、HTMLファイル(上記例では "thanks.html" )に記述するリンクとイメージファイルパス 名を必ず http:// から始まる絶対パスで記述してください。

thanks.html例

<html> <head> <title>私のゲストブック</title> </head> <body> <p>送信ありがとうございます。<br> <a href="http://www.kvision.ne.jp/~/index.html">トップページへ</a></p> </body> </html>

http://www.kvision.ne.jp/~/index.html は、お客様ホームページURLを指定した例で す。また、本HTML行はお客様のご希望に合わせて追加してください。